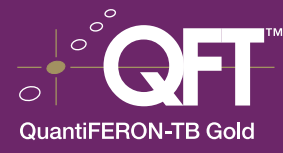

## Analysis Software Installation

## From website/email

- Save the QFT\_vX.XX.X\_setup.zip file (where X.XX.X denotes the version of software being installed) to an appropriate location on the computer's hard drive.
- Using My Computer, locate the QFT\_vX.XX.X\_setup.zip file and doubleclick on it. This will open the program Winzip®, which can be used to unzip the QFT Analysis Software installation files.
- Unzip the installation files to an appropriate location on the computer's hard drive—for example, the **temp** folder.
- Using My Computer, locate and run the file **QuantiFERON\_Startup.exe.** An installation screen, as outlined below, will appear.

## From self-installing CD-ROM

- Insert the QuantiFERON-TB Gold In-Tube Analysis Software CD-ROM into the CD-ROM drive. An installation screen will be automatically displayed.
- Select the option Run QFT vX.XX.X Installation. Follow the prompts to install the software and support files onto the computer. A folder called Program Files\QuantiFERON is created for this purpose.

Shortcuts to the Analysis Software are created on the desktop and in the Start Menu.

Alternatively, from the Start Menu select Run and then Browse to locate the Analysis Software .zip file. Ensure that All Files is chosen in the Files of Type field, then select OK.

If not currently installed, the program Winzip can be obtained from the website www.winzip.com

The software and support files can also be accessed directly from the CD-ROM by selecting the other options on the installation screen.

For more information, please contact the Cellestis office nearest you or visit www.cellestis.com.

North America / South America **Europe / Middle East / Africa** Asia / Oceania Cellestis Inc. Cellestis GmbH Cellestis International Email: customer.service@cellestis.com Email: europe@cellestis.com Email: quantiferon@cellestis.com Tel: +1 661 775 7480 (outside USA) Toll free: 800 519 4627 (USA only)

Fax: +49 6151 428 59 110<br>
Tel: +49 6151 428 59 0<br>
Tel: +61 3 9571 3500

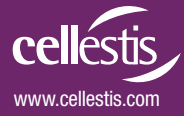